**Digital Camera**

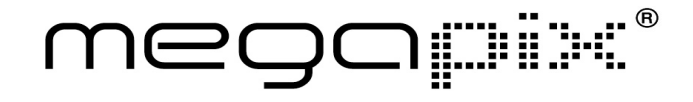

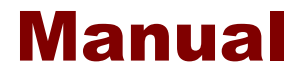

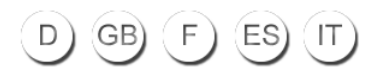

# Fotocamera digitale

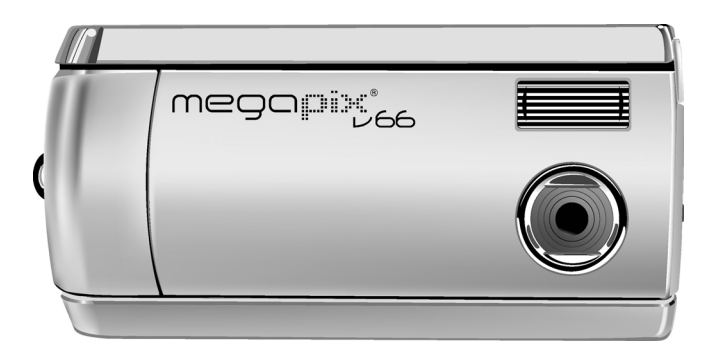

mega**ri**i  $\leftarrow$ 

### Manuale utente

020904

### Informazioni sul presente manuale

Lo scopo di questo manuale è quello di semplificare l'uso della fotocamera digitale. La precisione delle informazioni contenute nel presente documento è stata attentamente controllata, tuttavia non viene fornita alcuna garanzia sulla correttezza dei contenuti. Le informazioni contenute nel presente documento sono soggette a modifiche senza preavviso.

#### **Convright**

(c) Copyright 2003

Il presente documento contiene informazioni di proprietà riservata protette da copyright. Tutti i diritti sono riservati.

#### Marchi registrati

Tutti i marchi e i marchi registrati sono proprietà riconosciuta delle rispettive società.

## Sommario

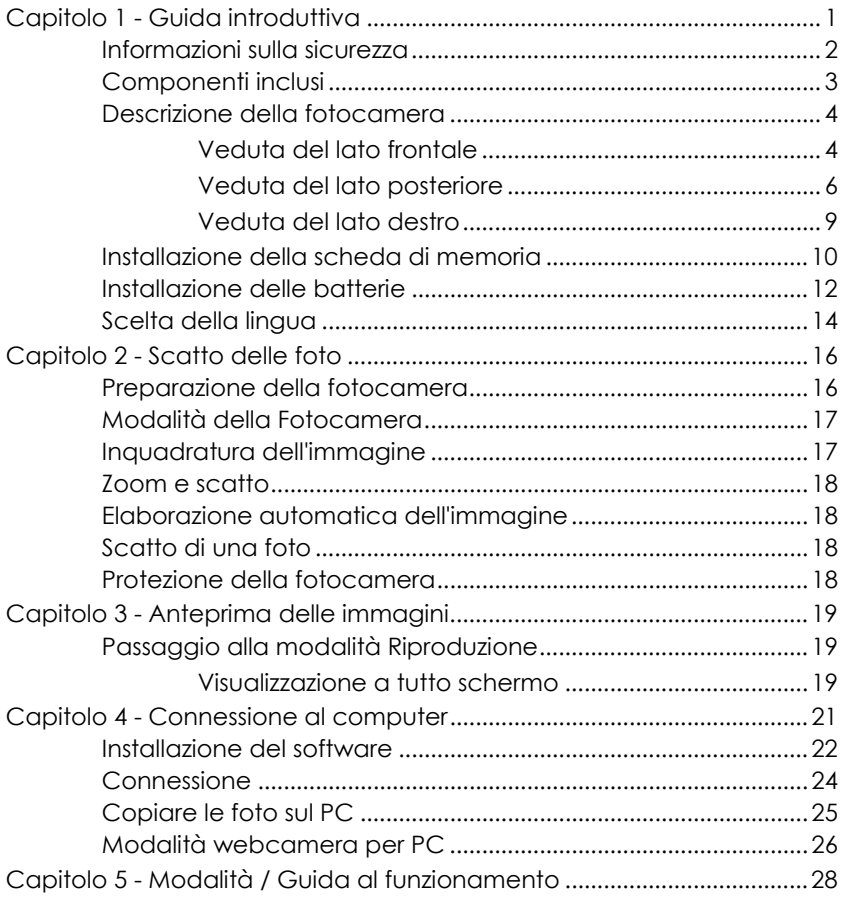

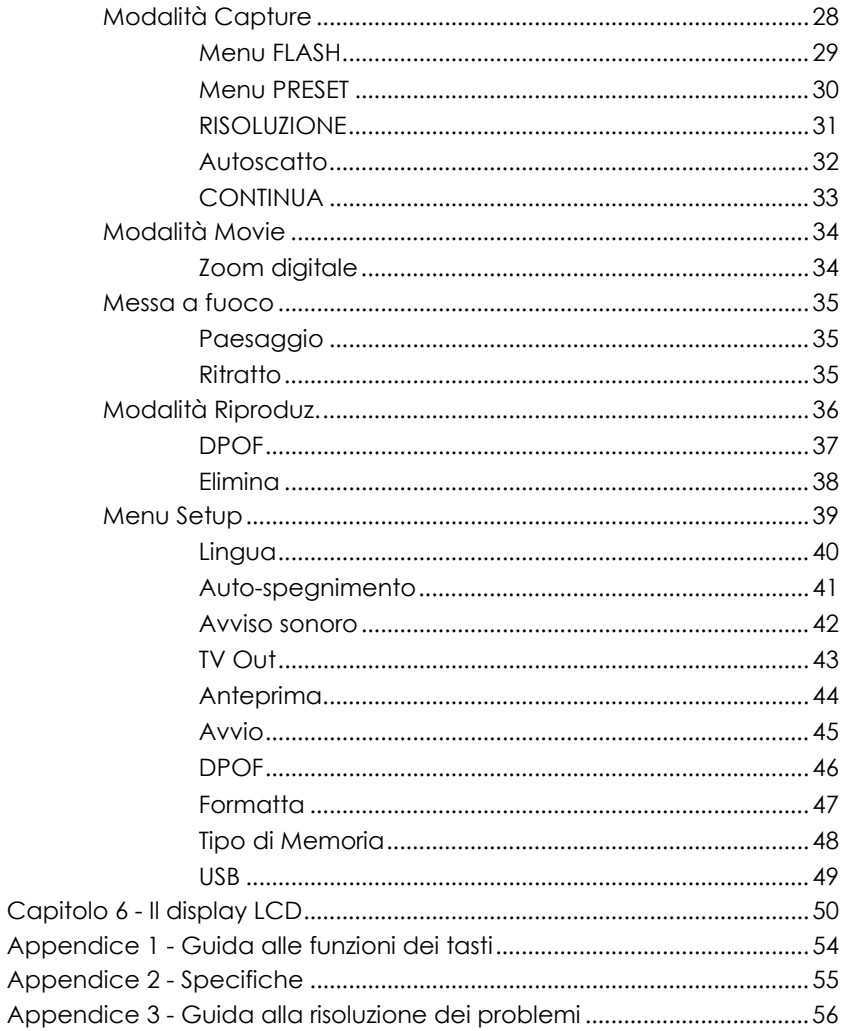

## Capitolo 1 - Guida introduttiva

Questo capitolo illustra le caratteristiche della fotocamera, presenta i componenti e fornisce istruzioni di base sull'uso.

#### **Caratteristiche**

- Zoom digitale (4x)
- Risoluzione massima 2048 x 1536
- Risoluzione interpolata fino a 6.6 Megapixels (2976 x 2232)
- Risoluzione per cattura video 320 x 240, 15 fps, formato AVI
- Schermo TFT a colori da 1.5"
- Interfaccia USB 1.1
- Memoria interna da 8 MB
- Esposimetro automatico, fuoco fisso
- Modalità del Flash:
	- Auto /On / Off
- Modalità Bilanciamento del bianco (WB):
	- Automatico/ Luce diurna/ Ombra/ Fluorescente
- Modalità Autoscatto
- Riproduzione a tutto schermo o miniature
- Funzione webcamera per PC
- Funzione di dispositivo di memorizzazione simile ad hard disk

### Informazioni sulla sicurezza

- 1. **Non smontare la fotocamera**. Il contatto con elementi interni del prodotto potrebbe causare danni fisici. In caso di malfunzionamento o in caso di rottura e apertura accidentale della fotocamera, portare la fotocamera ad un centro assistenza autorizzato per farla controllare.
- 2. **Evitare il contatto con i cristalli liquidi**. In caso di rottura del display LCD, fare attenzione a non ferirsi con il vetro rotto e impedire che i cristalli liquidi vengano a contatto con la pelle o penetrino negli occhi o nella bocca.
- 3. **Non usare in presenza di gas infiammabile**. L'uso di apparecchi elettronici in presenza di gas infiammabili potrebbe causare esplosione o incendio.
- 4. **Osservare le opportune precauzioni nell'utilizzo delle batterie**. La fotocamera utilizza soltanto batterie alcaline AA , NiMH, al litio , o CRV-3. Le batterie potrebbero perdere liquido o esplodere se non utilizzate in modo corretto. Se non si utilizza la fotocamera per un periodo prolungato, togliere le batterie (e la scheda di memoria) dalla fotocamera. Spegnere la fotocamera prima di installare o rimuovere le batterie. Inserire le batterie correttamente. Non esporre le batterie a fiamma o a calore eccessivo. Non esporre o immergere le batterie in acqua. Interrompere immediatamente l'utilizzo delle batterie in caso si verifichino cambiamenti come scolorimento, deformazione o fuoriuscita di liquido.
- 5. **Fare attenzione utilizzando il flash**. Non utilizzare il flash in prossimità degli occhi di un'altra persona. Si potrebbero causare danni temporanei alla vista. Prestare particolare attenzione fotografando i bambini. Il flash deve essere mantenuto alla distanza di almeno 1 metro dagli occhi del bambino.

### Componenti inclusi

La fotocamera digitale viene fornita con i componenti elencati di seguito. Controllare che tutti gli elementi siano compresi nella confezione.

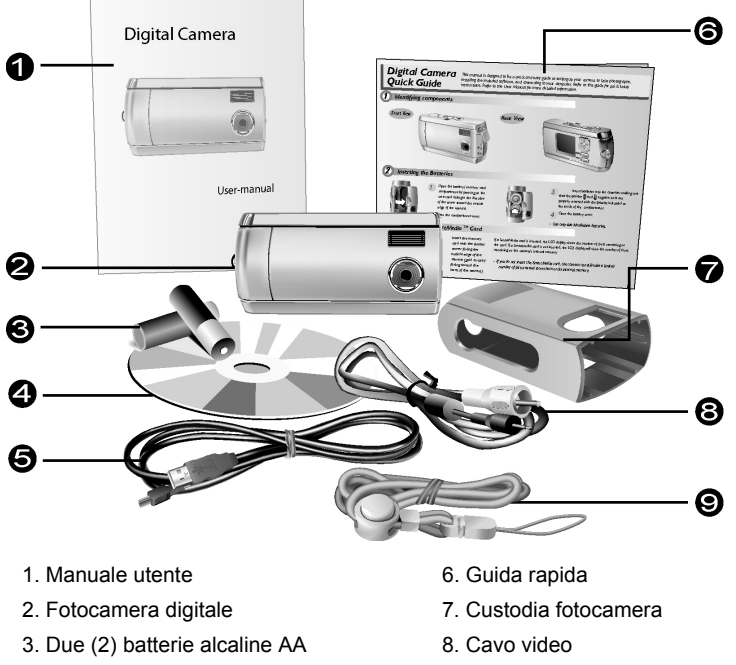

- 4. CD-ROM d'installazione 9. Tracolla
- 5. Cavo USB

### Descrizione della fotocamera

Nelle figure che seguono sono illustrati i lati frontale, posteriore, inferiore e superiore della fotocamera digitale. Si consiglia di osservare queste illustrazioni per familiarizzarsi con i termini utilizzati nel resto del presente manuale.

### rta del lato frontale

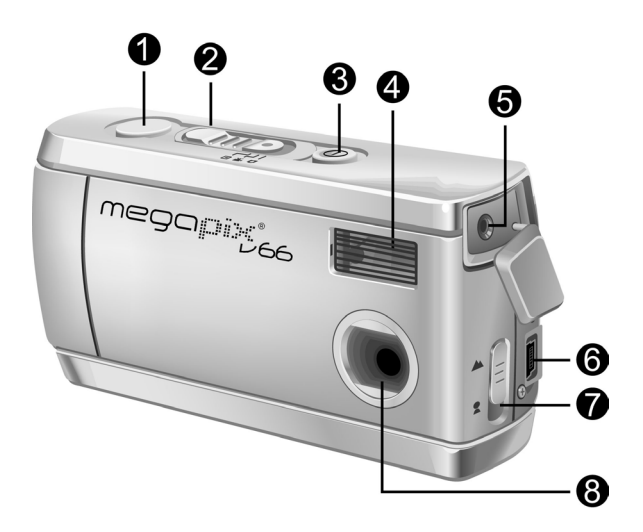

- 1. **Tasto Otturatore**: Premere questo tasto per fotografare o per selezionare le opzioni del menu.
- 2. **Tasto modalità** Far scorrere per selezionare una modalità della fotocamera: Capture, Movie, o Playback.
- 3. **Tasto di accensione:** Premere questo pulsante per accendere la fotocamera digitale. Premerlo di nuovo per spegnerla.
- 4. **Flash incorporato:** Il flash consente alla fotocamera di scattare immagini in condizioni di scarsa luminosità. È utilizzabile anche come flash di schiarita, in condizioni di luce intensa che presentano ombre indesiderate.
- 5. **Porta Video out** Per vedere sul televisore le foto, collegare qui il cavo uscita video e l'altra estremità al televisore.
- 6. **Porta USB:** La porta USB (Universal Serial Bus) è utilizzata per connettere la fotocamera a PC per il trasferimento delle immagini. La porta USB consente anche di utilizzare la fotocamera come webcamera per PC.
- 7. **Tasto messa a fuoco obiettivo:** Ottimizza la messa a fuoco per paesaggi e per i primi piani.
- 8. **Obiettivo:** L'obiettivo fa convergere la luce nel circuito elettrico che cattura l'immagine digitale. Per ottenere immagini di qualità migliore, proteggere l'obiettivo da polvere, impronte digitali e graffi.

### Veduta del lato posteriore

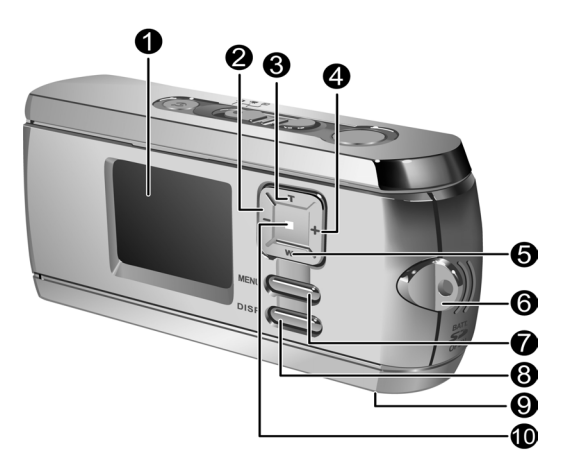

- 1. **Schermo LCD:** Utilizzare il display LCD per visualizzare in anteprima le foto. Dal menu Setup è possibile vedere sullo schermo LCD i dettagli relativi alla configurazione.
- 2. **Tasto sinistro**: Utilizzare il tasto sinistro per scorrere verso destra durante la riproduzione delle foto. In modalità capture e movie, utilizzare il tasto sinistro per ridurre il livello EV.
- 3. **Tasto Zoom-in:** Utilizzare il tasto Zoom-in per zoomare sui soggetti mentre si è in modalità Capture. In modalità Riproduzione, utilizzare questo pulsante per ingrandire una foto. Il tasto

Zoom-in viene anche utilizzato per spostarsi nella parte superiore dei menu.

- 4. **Tasto destro**: Utilizzare il tasto destro per scorrere verso sinistra durante la riproduzione delle foto. In modalità capture e movie, utilizzare il tasto sinistro per aumentare il livello EV.
- 5. **Tasto Zoom-out**: Utilizzare il tasto Zoom-out per stringere sui soggetti mentre si è in modalità Capture. In modalità Riproduzione, utilizzare questo tasto per stringere l'immagine e per passare da riproduzione miniature alla modalità a tutto schermo. Il tasto Zoom-out viene anche utilizzato per spostarsi nella parte inferiore dei menu.
- 6. **Tracolla**: Utilizzare il laccio della tracolla per fissare la tracolla alla fotocamera e in modo da poterla portare più comodamente.
- 7. **Tasto MENU**: Premere il tasto MENU per accedere ai menu.
- 8. **Tasto DISP**: Utilizzare il tasto DISP per spostarsi attraverso le varie opzioni del display: LCD, retroilluminazione e informazioni stato tutti presenti; LCD retroilluminazione presenti ma le informazioni di stato non sono visualizzate; e LCD spento.
- 9. **Attacco treppiede**: Utilizzare l'attacco per treppiede per fissare la fotocamera a un treppiedi. Si tratta di un accessorio opzionale

utilizzato per tenere la fotocamera ferma. Risulta particolarmente utile per scattare foto notturne in condizioni di scarsa illuminazione.

10. **LED alimentazione**: Segnala che la fotocamera è accesa. In modalità Riproduzione Movie, il LED alimentazione è sempre acceso. Quando si utilizza il flash in modalità Capture, il LED lampeggia una volta al secondo, fino a quando il flash non si è ricaricato completamente.

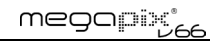

### Veduta del lato destro

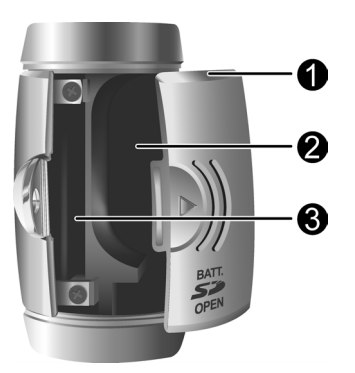

- 1. **Sportello batterie/scheda di memoria**: Permette l'accesso al vano batterie ed allo slot scheda memoria**.**
- 2. **Vano batterie**: Alloggia due batterie alcaline AA , NiMH, al litio.
- 3. **Slot della scheda di memoria**: Alloggia una scheda MMC o una SD per il salvataggio delle immagini. Per maggiori informazioni si veda Tipo di memoria a pagina 48.

### Installazione della scheda di memoria

#### **Installazione della scheda di memoria:**

1. Spegnere la fotocamera.

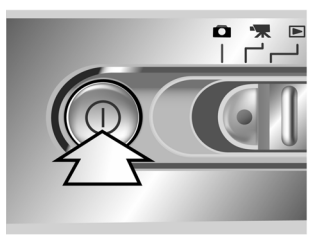

2. Aprire il vano batterie / scheda di memoria premendo il coperchio e facendolo scorrere nella direzione delle frecce, come mostrato nella figura.

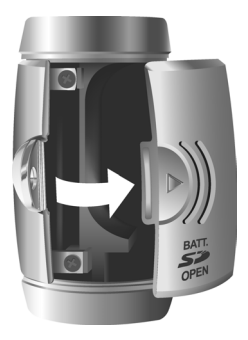

3. Inserire la scheda di memoria con la tacca d'angolo rivolta verso il bordo esterno della fotocamera (circuito dorato in direzione della parte posteriore della fotocamera).

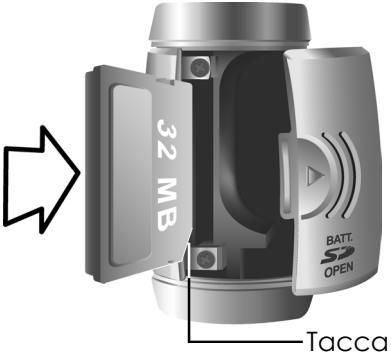

4. Chiudere lo sportello batterie/scheda di memoria.

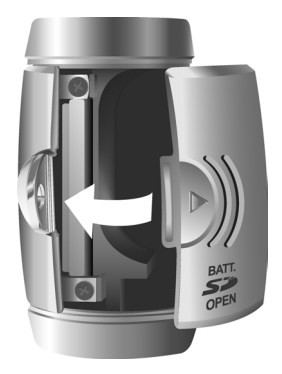

### Installazione delle batterie

#### **Per installare o sostituire le batterie:**

1. Spegnere la fotocamera.

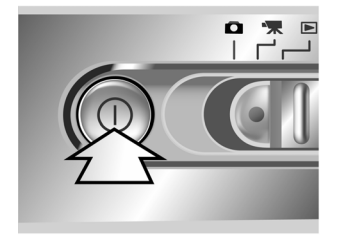

2. Aprire il vano batterie nella parte inferiore della fotocamera, premendo il coperchio e facendolo scorrere nella direzione delle frecce, come mostrato nella figura.

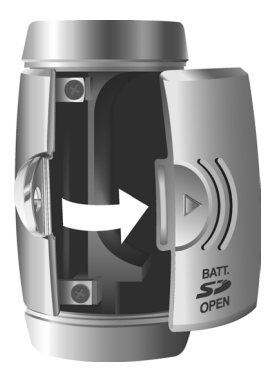

3. Inserire le batterie nel vano, accertandosi che i poli positivo  $\bigoplus$  e negativo  $\bigoplus$  siano disposti secondo la polarità indicata all'interno del comparto.

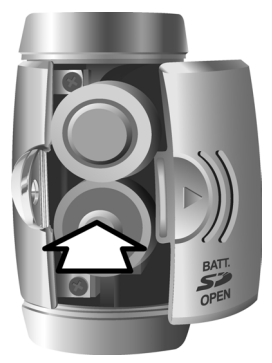

4. Chiudere lo sportello batterie.

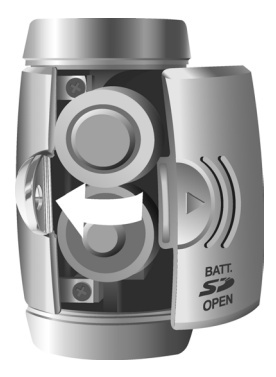

## Scelta della lingua

La fotocamera digitale è in grado di visualizzare testo e messaggi in inglese, spagnolo, tedesco, francese, italiano, olandese, cinese e giapponese.

#### **Per selezionare una lingua diversa:**

1. Accendere la fotocamera.

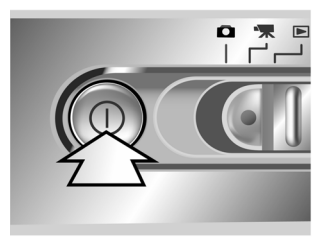

- 2. Premere il tasto MENU per accedere ai menu.
- 3. Utilizzare il tasto con la freccia verso il basso (W) per selezionare SETUP e poi premere il tasto con la freccia destra (+) per entrare nel menu SETUP.

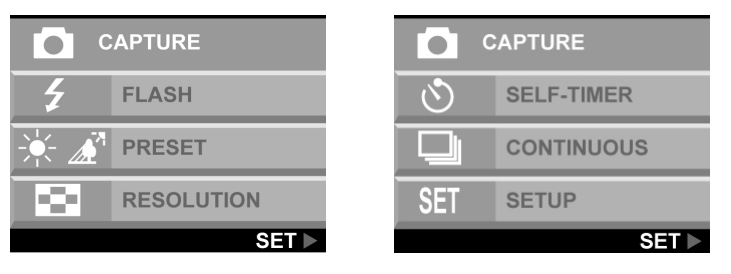

4. Utilizzare il tasto con la freccia verso il basso (W) per selezionare LINGUA e premere il tasto con la freccia destra (+).

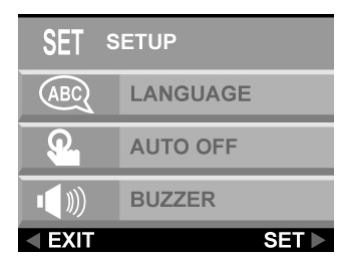

5. Utilizzare i tasti con le frecce verso l'alto e verso il basso per selezionare la lingua desiderata, quindi premere il tasto con la freccia destra per impostare la lingua.

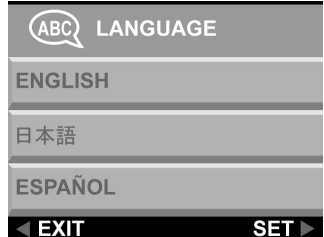

6. Premere il tasto MENU per uscire.

## Capitolo 2 - Scatto delle foto

Questo capitolo illustra come scattare foto con la fotocamera.

### Preparazione della fotocamera

#### **Per preparare la fotocamera in modo da poter scattare foto:**

È possibile scattare foto con la fotocamera nella sua custodia, oppure scattare foto dopo averla estratta dalla sua custodia.

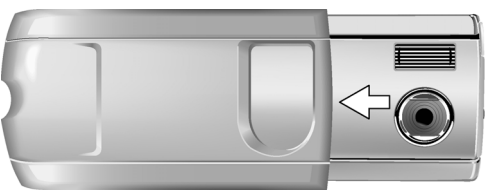

Premere il tasto di Accensione per accendere la fotocamera. Nello schermo LCD viene visualizzata un'immagine di avvio.

#### **NOTE:**

- Verificate di aver inserito due batterie di tipo AA.
- Se si desidera memorizzare le foto su una scheda di memoria , accertarsi che questa sia installata prima di accendere la fotocamera. Se si desidera memorizzare le immagini direttamente sulla memoria interna della fotocamera, rimuovere la scheda di memoria o selezionare INTERNA dal menu Tipo di memoria.

### Modalità della Fotocamera

**Impostare il tasto Modalità sulla modalità che si desidera utilizzare.** 

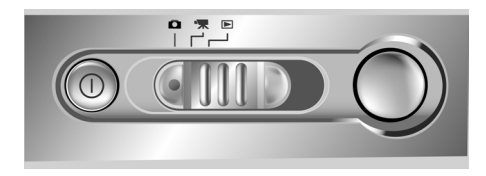

Per scattare foto normali è possibile utilizzare la modalità Capture indicata dall'icona fotocamera  $\Box$ .

Regolare il bilanciamento del bianco premendo il tasto MENU, selezionare PRESET, e quindi selezionare: AWB (Bilanciamento automatico del bianco), SOLE, FLUORESCENTE, o OMBRA.

Per utilizzare l'autoscatto, premere il tasto MENU, selezionare AUTOSCATTO, e quindi selezionare ON.

### Inquadratura dell'immagine

Tenere la fotocamera ben ferma per evitare di avere foto sfuocate o mosse. Utilizzare lo schermo LCD per inquadrare l'immagine.

### Zoom e scatto

Utilizzare il display LCD per visualizzare in anteprima gli effetti della funzione zoom.

### Elaborazione automatica dell'immagine

Per avviare la funzione interna di elaborazione dell'immagine della fotocamera, premere a metà il tasto Otturatore. La fotocamera regolerà automaticamente l'immagine per compensare l'illuminazione d'ambiente e, se in modalità Flash automatico, rileverà se il flash è necessario.

### Scatto di una foto

Quando l'inquadratura sarà soddisfacente, premere lentamente il tasto Otturatore. Assicurarsi di non premere il pulsante Otturatore rapidamente o con forza, altrimenti si può muovere la fotocamera e la foto risulterà sfuocata.

### Protezione della fotocamera

Quando si è terminato di scattare foto, premere il tasto Accensione per spegnere la fotocamera. Rovesciare la custodia e rimettere la fotocamera dentro la sua protezione. La custodia rigida protegge la fotocamera da danni accidentali all'obiettivo, allo schermo LCD e oltre a proteggere i componenti interni dall'usura.

## Capitolo 3 - Anteprima delle immagini

Uno dei vantaggi offerti dalle fotocamere digitali è la possibilità di vedere subito l'anteprima delle foto appena scattate.

### Passaggio alla modalità Riproduzione

Per visualizzare le immagini memorizzate nella memoria interna o nella scheda SD, impostare il tasto modalità su **modalità Riproduzione D**e accendere la fotocamera.

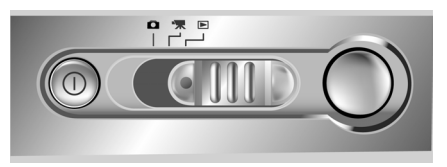

Se il display LCD non è acceso, premere il pulsante DISP.

#### Visualizzazione a tutto schermo

Per default in Riproduzione ogni immagine viene visualizzata a tutto schermo. Premere i tasti freccia destra e freccia sinistra per scorrere le foto scattate.

È anche possibile utilizzare i tasti Zoom (T)/(W) per poter vedere una foto più nel dettaglio. L'impostazione di default dello zoom è 1.0X. Premere il tasto Zoom-in (T) per portare lo zoom da da 1.0X a 4.0X con incrementi di 0.5X. Premere il tasto Zoom-out (W) per ridurre l'ingrandimento.

**Nota:** Lo zoom digitale non funziona in modalità Economia 6.6 M (2976 x 2232).

### Visualizzazione delle immagini in miniatura

Se si preme il tasto Zoom-Out (W) quando lo zoom è a 0.5X (default), la fotocamera passa in modalità anteprima miniature.

In Visualizzazione immagini in miniatura, sul display LCD verranno visualizzate contemporaneamente quattro immagini. Utilizzare i tasti freccia verso l'alto, verso il basso, sinistra e destra per spostarsi all'interno delle pagine con le miniature.

Per tornare alla modalità di visualizzazione a tutto schermo, selezionare la foto da visualizzare e premere il tasto Otturatore o il pulsante Zoom-out. L'immagine selezionata verrà visualizzata a tutto schermo sullo schermo LCD.

## Capitolo 4 - Connessione al computer

La fotocamera digitale memorizza le immagini sotto forma di dati digitali anziché utilizzare una pellicola. Invece di recarsi al laboratorio per consegnare la pellicola, è possibile semplicemente copiare e salvare le immagini su un computer. Una volta trasferite nel computer, le immagini possono essere visualizzate, stampate, inviate ad amici e parenti tramite posta elettronica o salvate su qualsiasi supporto rimovibile (come disco floppy o CD-ROM) per essere consegnate a un fotografo. Dopo il trasferimento delle immagini nel computer, qualsiasi copia archiviata nella scheda di memoria o nella memoria interna della fotocamera, può essere eliminata per fare posto a nuove immagini.

In questo capitolo viene illustrato come connettere la fotocamera digitale a un computer, sia per il trasferimento delle immagini al PC sia per l'utilizzo della fotocamera come webcamera per PC.

**ATTENZIONE:** Non collegare la macchina fotografica al computer prima di avere installato il software. Ciò può provocare problemi d'installazione. Assicurarsi di aver installato il software dal CD-ROM prima di connettere la fotocamera al computer.

### Installazione del software

Per installare nel PC i driver e il software della fotocamera digitale, seguire le istruzioni seguenti.

**ATTENZIONE:** Tenere il CD-ROM di Windows a portata di mano poiché potrebbe essere richiesto durante l'installazione.

#### **Fase 1: Installazione di driver/utilità**

- 1. Inserire il CD del software d'installazione nell'unità CD-ROM. Non collegare la fotocamera al PC.
- 2. Il programma d'installazione dovrebbe avviarsi automaticamente. In caso contrario, fare doppio clic sull'icona Risorse del computer sul desktop, fare doppio clic sull'unità CD-ROM, e fare doppio clic sull'icona "setup.exe" nella directory principale del CD-ROM d'installazione.
- 3. Seguire le istruzioni sullo schermo. Tutto il software necessario verrà installato automaticamente. Verranno installati i driver e le utilità che consentono alla fotocamera di comunicare con il computer attraverso il cavo USB.

#### **Fase 2: Installazione del lettore di schede / driver per webcamera per PC**

- 1. Per installare i driver necessari per il lettore di schede, e per la webcamera per PC, impostare innanzi tutto la corretta modalità operativa per quella funzione. Per esempio: impostare tasto modalità su modalità Movie per installare questi driver, e su qualsiasi altra modalità per installare i driver del lettore di schede.
- 2. Collegare il connettore più piccolo del cavo USB alla fotocamera, come illustrato:

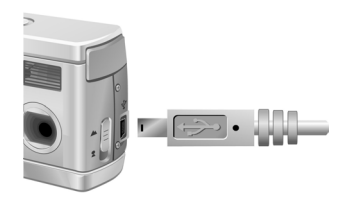

3. Collegare il connettore più grosso del cavo USB a una presa USB libera sul computer. Per individuare le prese USB sul computer, cercare  $l'$ icona USB $\stackrel{\sim}{\iff}$ 

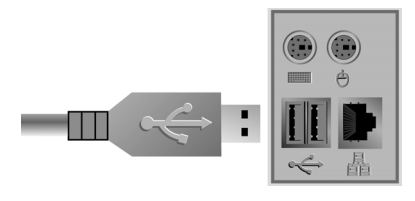

- 4. L'Installazione guidata nuovo hardware di Windows rileverà automaticamente la fotocamera e vi guiderà nelle varie fasi del processo d'installazione.
- 5. Sarà necessario ripetere questa operazione per ciascuna modalità (webcamer per PC e lettore di schede).

**NOTA:** Prima di utilizzare la fotocamera e il software per la prima volta, è necessario riavviare il computer. Ricordarsi che è necessario collegare la fotocamera al PC con il cavo USB per poter di scaricare le immagini.

### Connessione

La fotocamera può essere utilizzata in due diverse modalità quando è collegata al computer:

- 1. Lettore di schede
- 2. Webcamera per PC

La modalità Lettore di schede consente di utilizzare la fotocamera come una normale periferica di archiviazione, copiando, eliminando e spostando i file, nella e dalla fotocamera, come si farebbe con una normale unità disco.

La modalità Webcamera per PC consente di utilizzare la fotocamera come una normale videocamera per PC, per teleconferenze video, sicurezza, videotelefonia, ecc.

Sia la modalità Lettore di schede che webcamera per PC possono essere utilizzate solamente quando la fotocamera è collegata al PC con il cavo USB fornito.

### Copiare le foto sul PC

Una volta connessa al computer in modalità Lettore di schede, la fotocamera digitale si comporterà esattamente come un'unità disco aggiuntiva nel computer. Di conseguenza, copiare immagini sul disco rigido sarà un'operazione semplice come copiare file da un disco floppy, da un driver zip o da un CD\_ROM.

#### **Per copiare le foto sul computer:**

- 1. Collegare la fotocamera al computer con il cavo USB.
- 2. Accendere la fotocamera.
- 3. Aprire Esplora Risorse. Verrà visualizzato il contenuto del computer che includerà tutte le unità disco e, se la fotocamera è connessa, un'ulteriore unità disco che rappresenta la memoria della fotocamera, definito "Disco rimovibile".
- 4. Selezionare l'unità fotocamera digitale. Vengono elencate le fotografie della fotocamera. Selezionare le foto e trascinarle in una directory nel disco rigido del computer.

### Modalità webcamera per PC

Per utilizzare la fotocamera come una webcamera per PC, è necessario impostare la fotocamera sulla modalità webcamera per PC e poi collegarla al computer tramite la porta USB.

- 1. Accendere la fotocamera.
- 2. Premere il tasto MENU per accedere ai menu.
- 3. Utilizzare il tasto freccia verso il basso per selezionare SETUP. Premere la freccia a destra per entrare nel menu SETUP.

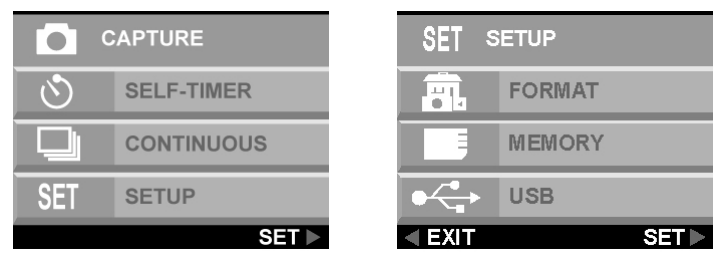

- 4. Utilizzare il tasto freccia verso il basso per selezionare USB. Premere la freccia a destra per entrare nel menu USB.
- 5. Utilizzare i tasti freccia verso l'alto e freccia verso il basso per selezionare LETTORE DI SCHEDE o WEBCAMERA PER PC.

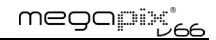

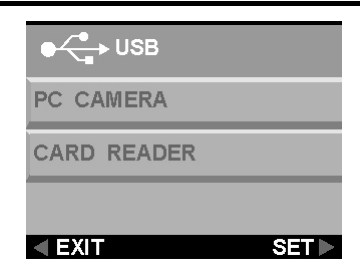

Una volta connessa, la fotocamera potrà essere utilizzata con qualsiasi software di cattura video per la creazione di video. Poi è possibile modificare i propri file video, distribuirli su Internet o salvarli su CD-ROM per visualizzarli in seguito sul PC o per mezzo di un lettore VCD / DVD.

La modalità webcamera per PC può anche essere utilizzata con software come Microsoft NetMeeting™ per videoconferenze in tempo reale.

**ATTENZIONE:** Non togliere il cavo USB mentre la fotocamera sta funzionando come webcamera per PC (p.e. quando la finestra dell'applicazione in esecuzione mostra il video ripreso con la webcamera o mentre l'applicazione sta registrando un filmato). Si potrebbero verificare problemi indesiderati e imprevedibili.

## Capitolo 5 - Modalità / Guida al funzionamento

La fotocamera digitale possiede tre diverse modalità di funzionamento. Posizionate il tasto modalità in modo da selezionare la modalità desiderata. Questo capitolo descrive tali modalità e la loro funzione.

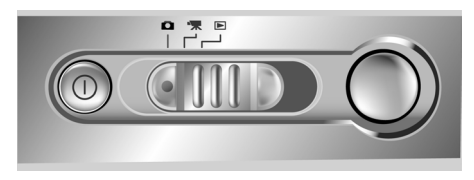

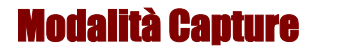

La modalità Capture è utilizzata per scattare foto. Vengono utilizzati i seguenti tasti.

- Tasto sinistro (-): Aumenta il valore d'esposizione dell'obiettivo, che permette l'entrata di una maggiore quantità di luce.
- Tasto destro (+): Diminuisce il valore d'esposizione dell'obiettivo, che blocca gradualmente l'ingresso della luce.
- Zoom-out/tasto verso l'alto (W): Ingrandisce il campo ripreso dallo zoom digitale della fotocamera, da 4.0X a 1.0X in incrementi di 0.2X.
- Zoom-in/tasto in basso (T): Restringe il campo ripreso dallo zoom digitale della fotocamera, da 1.0X a 4.0X in incrementi di 0.2X.
- Tasto DISP: Per commutare tra le seguenti impostazioni del display LCD: LCD, retroilluminazione e informazioni stato tutti presenti; LCD e retroilluminazione presenti ma le informazioni di stato non sono visualizzate.

#### Menu FLASH

Il menu Flash serve a gestire l'uso del flash.

1. Premere il tasto MENU per accedere ai menu.

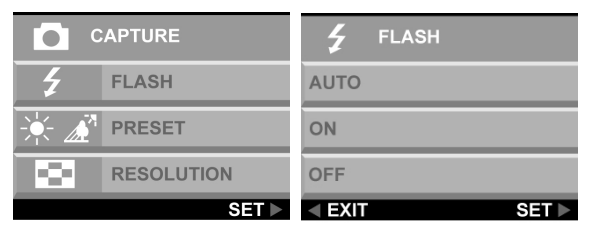

2. Utilizzare i tasti freccia verso l'alto e freccia verso il basso per selezionare AUTO, ON o OFF. Premere la freccia a destra per impostare l'opzione selezionata.

**Anmerkung:** Das Bild kann überbelichtet werden, wenn Sie in heller Umgebung mit Blitz aufnehmen.

#### Menu PRESET

Questa modalità può essere selezionata dal menu modalità CAPTURE.

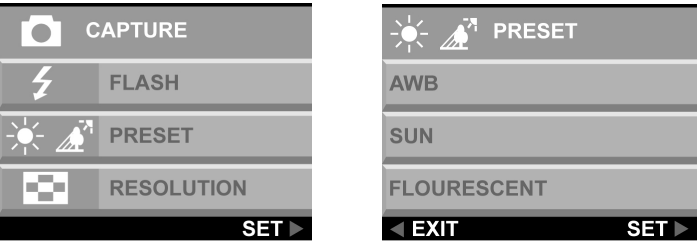

Cambiare le impostazioni predefinite per il bilanciamento del bianco in modo che siano adeguate in relazione alle condizioni di illuminazione in cui viene scattata la foto.

- **AWB:** Utilizzare le impostazioni AWB per ottimizzare la luminosità dell'immagine (esposizione) quando il soggetto è molto più luminoso o molto più scuro dello sfondo. La gamma di valori disponibili per il bilanciamento del bianco varia da -2.0 a +2.0 EV con incrementi da 0.5 EV. Utilizzare il tasto freccia a destra o a sinistra (- / +) per selezionare il valore EV. Il valore EV viene visualizzato sul display LCD.
- **SOLE:** Per scattare foto all'aperto o in condizioni di piena luminosità.
- **FLUORESCENTE:** Per scattare foto in presenza di illuminazione al neon.
- **OMBRA:** Per scattare foto in condizioni di ombra.

#### RISOLUZIONE

Per regolare la qualità dell'immagine e la risoluzione, selezionare RISOLUZIONE dal menu nel display.

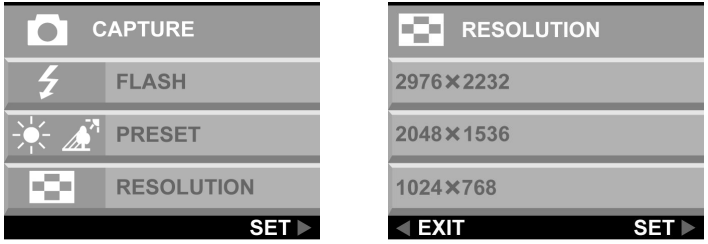

Sono disponibili cinque diverse risoluzioni d'immagine:

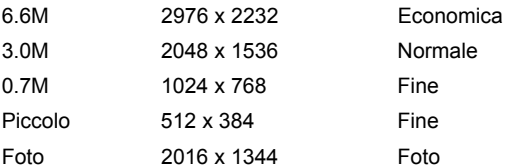

Quanto maggiore sarà la qualità, tanto più nitida sarà l'immagine, ma allo stesso tempo le dimensioni del file saranno maggiori e quindi sarà possibile memorizzare meno immagini nella memoria. La risoluzione di 6.6 megapixel (2976 x 2232) è ottenuta tramite interpolazione software.

#### Itnseatt

Permette di scattare fotografie senza l'intervento diretto al momento dello scatto, per esempio autoritratti o foto di gruppo.

#### **Scattare una foto di gruppo**

- 1. Mettere la fotocamera su una superficie stabile (come un treppiede) ed inquadrare la foto.
- 2. Premere il tasto MENU per accedere ai menu.

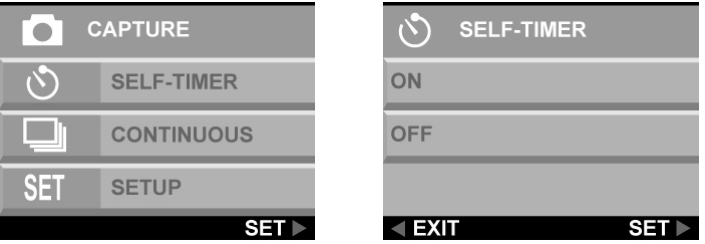

- 3. Utilizzare i tasti freccia verso l'alto e freccia verso il basso per selezionare AUTOSCATTO. Premere la freccia a destra per impostare l'opzione selezionata.
- 4. Utilizzare i tasti freccia verso l'alto e freccia verso il basso per selezionare ON. Premere il tasto freccia a destra
- 5. Premere il tasto MENU per uscire dai menu.
- 6. Premere il tasto Otturatore. Il conto alla rovescia di 10 secondi inizia immediatamente. Allo scadere del tempo la fotocamera scatta la fotografia.

### CONTINUA

Utilizzare l'impostazione continua per scattare tre immagini consecutivamente.

#### **Per impostare uno scatto continuo**

1. Premere il tasto MENU per accedere ai menu.

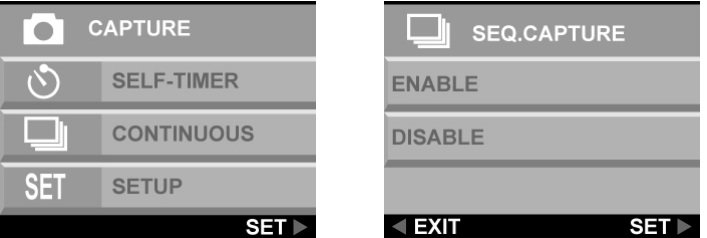

- 2. Utilizzare i tasti freccia verso l'alto e freccia verso il basso per selezionare CONTINUA. Premere la freccia a destra per selezionare l'opzione.
- 3. Utilizzare i tasti freccia verso l'alto e freccia verso il basso per selezionare ATTIVA. Premere la freccia a destra per selezionare l'opzione.
- 4. Premere il tasto MENU per uscire dai menu.

### Modalità Movie

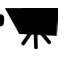

La modalità Movie consente di registrare brevi filmati (con il sonoro) nella memoria interna della fotocamera o nella flash card.

### **Per registrare un filmato:**

- 1. Portare il tasto delle modalità sull'impostazione modalità Movie.
- 2. Inquadrare il soggetto, lo schermo LCD della fotocamera si accende.
- 3. Premere il tasto Otturatore per avviare la registrazione. La fotocamera continua a registrare fino al riempimento della memoria, o fino a quando non si preme di nuovo il tasto Otturatore.

### Zoom digitale

Lo zoom digitale può essere regolato da 1.0X a 4.0X in incrementi di 0.2X prima di iniziare a registrare un filmato.

Mentre si sta registrando un filmato, premere il tasto freccia a destra o freccia a sinistra per schiarire o scurire l'immagine.

### Messa a fuoco

Il tasto per la messa a fuoco dell'obiettivo si trova sul alto sinistro della fotocamera. Selezionare la modalità focus (messa a fuoco) spostando l'interruttore della messa a fuoco.

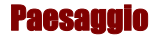

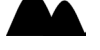

Questa impostazione predefinita è ottimizzata per fotografare paesaggi; la messa a fuoco dell'obiettivo consente di includere tutto quello che è inquadrato dalla fotocamera.

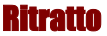

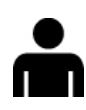

Questa impostazione predefinita è ottimizzata per fotografare primi piani; la messa a fuoco è concentrata al centro dell'inquadratura piuttosto che nelle zone periferiche.

Questa messa a fuoco ottimizza la ripresa dei primi piani da una distanza di 60 cm (24 pollici) fino a 130 cm (52 pollici) dalla fotocamera. I primi piani scattati utilizzando la modalità Ritratto sono migliori di quelli scattati con la modalità Paesaggio.

### Modalità Riproduz.

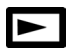

La modalità Riproduzione viene utilizzata per visualizzare le foto salvate nella memoria interna della fotocamera o nella scheda di memoria. Per visualizzare le foto, portare il tasto modalità su modalità Riproduzione. (Premere il tasto DISP per accendere lo schermo LCD.)

### **Funzioni dei pulsanti modalità Riproduzione:**

- **Tasto sinistro (-):** Per passare alla foto precedente.
- **Tasto destro (+):** Per passare alla foto successiva.
- **Tasto DISP:** Per commutare tra le sequenti impostazioni del display LCD: LCD, retroilluminazione e informazioni stato tutti presenti; LCD e retroilluminazione presenti ma le informazioni di stato non sono visualizzate.
- **Zoom-in/tasto** verso **l'alto (T):** In modalità Riproduzione i tasti Zoom-In ingrandiscono l'immagine visualizzata nello schermo LCD da 1.0X a 4.0X in incrementi di 0.5X.
- **Zoom-out/tasto** in **basso (W):** In modalità Riproduzione, il tasto Zoom-out passa alla visualizzazione delle miniature.

**Nota:** Lo zoom digitale non funziona in modalità Economica 6.6 M (2976 x 2232).

### DPOF

DPOF indica "Digital Print Order Format" (Formato ordine per stampa digitale), e si riferisce al formato utilizzato per registrare le specifiche di stampa di foto scattate utilizzando una fotocamera digitale su supporti quali le flash card.

- 1. Premere il tasto freccia a destra o a sinistra per visualizzare l'immagine per la quale si desidera specificare le impostazioni DPOF.
- 2. Premere il tasto **MENU** e utilizzare i tasti freccia verso l'alto o verso il basso per selezionare il menu DPOF. Selezionare **ATTIVA** e premere il tasto freccia a destra per selezionare l'impostazione desiderata.

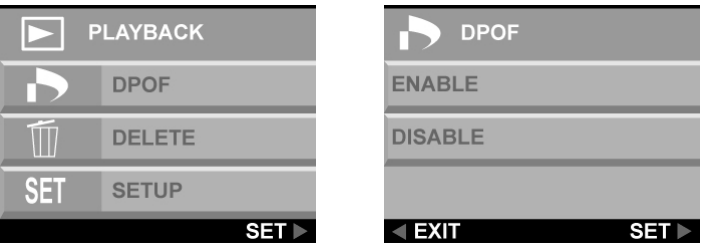

3. Premere il tasto MENU per uscire dai menu. Nello schermo LCD viene visualizzata l'icona DPOF.

### Elimina

- 1. Premere il tasto freccia a destra o a sinistra per visualizzare l'immagine che si desidera eliminare.
- 2. Premere il tasto **MENU** per accedere ai menu.
- 3. Utilizzare i tasti freccia verso l'alto e freccia verso il basso per selezionare **ELIMINA**. Premere la freccia a destra per entrare nel menu.

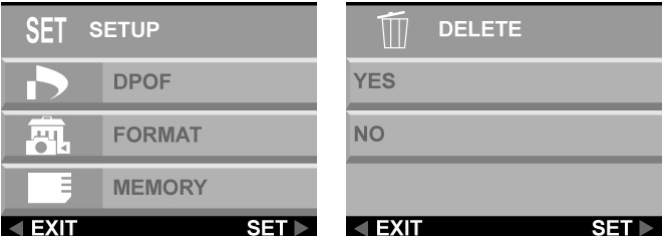

- 4. Utilizzare i tasti freccia verso l'alto o verso il basso per selezionare **SI** o **NO**. Premere il tasto freccia verso destra per confermare la selezione.
- 5. Premere il tasto **MENU** per uscire dai menu.
- 6. Ripetere i passi da 1 a 5 per eliminare altre immagini.

### Menu Setup

Il menu Setup serve a configurare la fotocamera. Queste istruzioni vi guideranno all'uso del menu Setup.

- 1. Premere il tasto **MENU**.
- 2. Utilizzare il tasto con la freccia verso il basso per selezionare **SETUP** e poi premere il tasto con la freccia destra per entrare nel menu SETUP. Il menu Setup viene visualizzato.

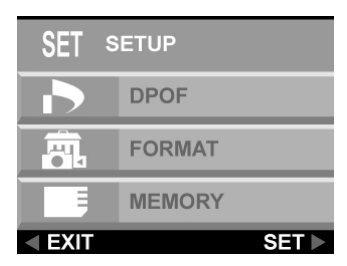

#### Lingua

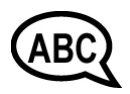

Il testo della fotocamera digitale può essere visualizzato nelle seguenti lingue: Inglese, Francese, Spagnolo, Tedesco, Italiano, Olandese, Cinese e Giapponese.

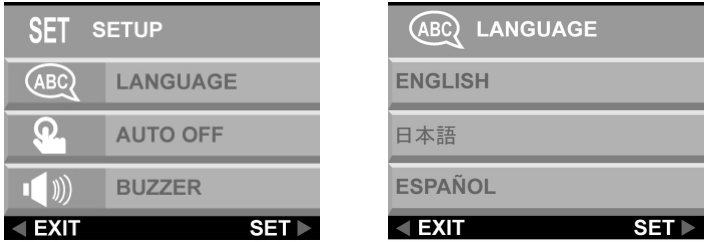

Per maggiori informazioni sull'impostazione della lingua predefinita si veda pagina 14.

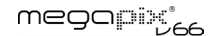

#### Auto-spegnimento

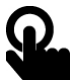

È possibile definire se la fotocamera digitale si deve spegnere automaticamente trascorso un periodo prestabilito di inattività.

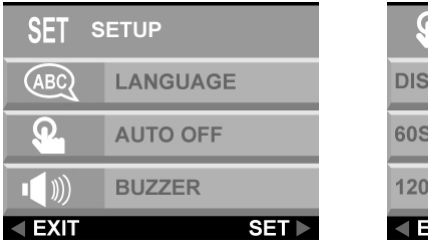

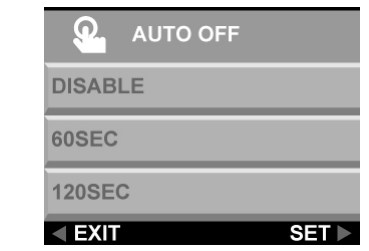

**DISABILITA:** La fotocamera rimane accesa fino a quando non viene spenta manualmente.

**60 SEC:** La fotocamera si spegne se non viene utilizzata per 60 secondi.

**120 SEC:** La fotocamera si spegne se non viene utilizzata per 120 secondi.

### Avviso sonoro

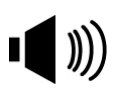

Quando si abilita questa funzione, la fotocamera emette un avviso sonoro ogni volta che si preme un tasto.

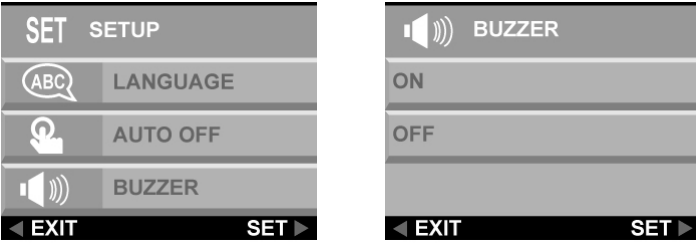

Per attivare gli avvisi sonori, selezionare l'opzione **BUZZER** (Avviso sonoro) dal menu. Selezionare **ON** e premere il tasto freccia a destra per confermare la selezione.

### TV Out

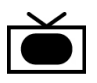

Quando si collega la fotocamera ad un televisore utilizzando il cavo in dotazione, si ha la possibilità di selezionare il formato di trasmissione compatibile con quello del televisore. Ciò permette di registrare le immagini video inviate al televisore utilizzando un videoregistratore.

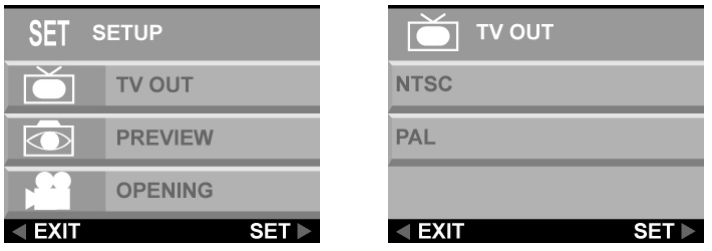

Selezionare **l'opzione Video Out** dal menu **SETUP** e poi scegliere **NTSC** o **PAL**, in relazione al televisore e alla zona geografica. Premere Il pulsante freccia a destra per confermare la scelta.

#### Anteprima

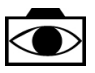

Dopo aver scattato una foto, si può decidere di vedere l'anteprima della foto prima di salvarla.

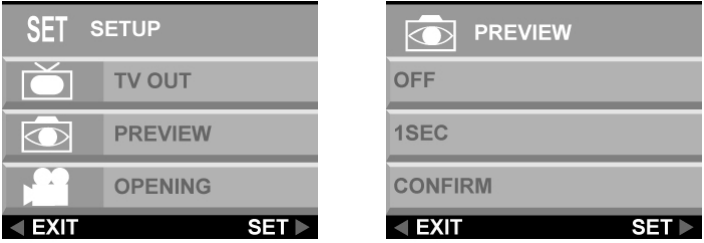

**OFF:** Salva la foto senza chiedere la conferma.

**1 SEC:** L'immagine viene visualizzata sullo schermo LCD per un secondo prima di essere salvata.

**CONFERMA**: Prima di salvare la foto, sullo schermo LCD viene visualizzato un messaggio di conferma.

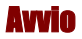

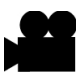

Si può decidere di avere una schermata di avvio quando la fotocamera viene accesa.

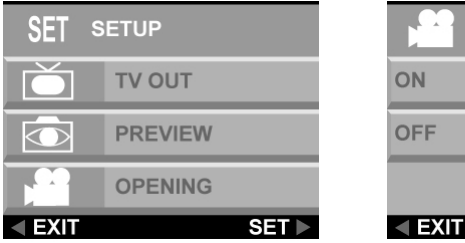

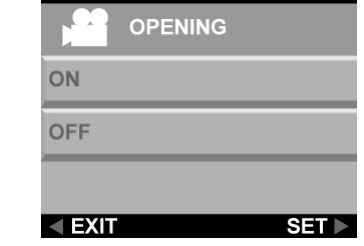

Per attivare o disattivare la schermata per l'avvio, scorrere fino all'opzione **AVVIO**, premere il tasto freccia a destra , selezionare **SI** o **NO**, e premere il tasto freccia a destra per confermare. Premere il tasto **MENU** per uscire dai menu.

### DPOF

DPOF (Digital Print Order Format) è un sistema che consente alle fotocamere digitali di definire quali foto debbano essere stampate su un dispostivo di stampa compatibile. Nella sua forma più semplice, il sistema salva una serie di file di testo in una directory speciale nella fotocamera digitale storage card. Questi file definiscono le immagini che devono essere stampate, il numero di copie e eventuali informazioni che devono essere sovrapposte all'immagine. Questo sistema viene solitamente implementato utilizzando un'opzione dei menu della fotocamera digitale.

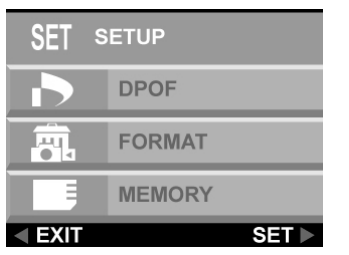

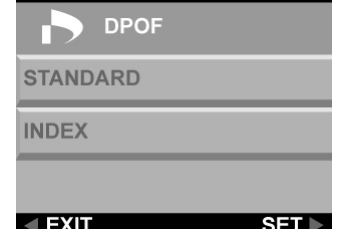

Ci sono due opzioni disponibili per il DPOF.

**STANDARD:** Uscita standard su un dispositivo di stampa.

**INDICE:** Tutte le immagini sono stampate come se fossero un elenco con miniature per consentire all'utente di selezionare le foto desiderate.

### **Formatta**

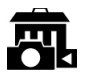

Questa opzione cancella completamente e formatta nuovamente il dispositivo di archiviazione o le schede di memoria. È simile alla funzione di formattazione del disco rigido di un PC. Sebbene la formattazione richieda più tempo dell'eliminazione, è preferibile formattare il dispositivo di tanto in tanto, per garantire il funzionamento ottimale della scheda.

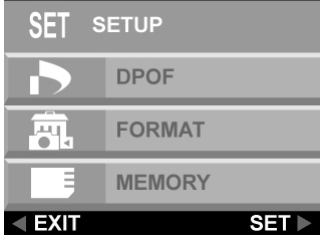

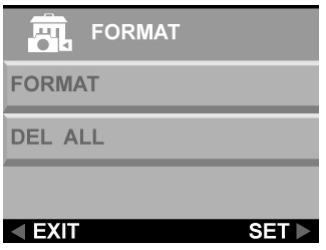

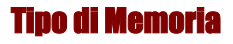

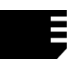

È possibile decidere di salvare le foto nella memoria interna o in una flash card. Seguire le istruzioni riportate di seguito per impostare il dispositivo di memorizzazione di default.

- 1. Accendere la fotocamera.
- 2. Premere il tasto **MENU** per visualizzare i menu.

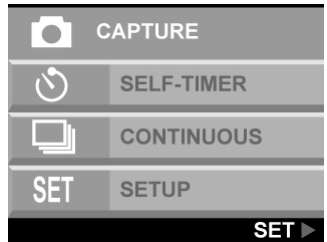

- 3. Utilizzare il tasto con la freccia verso il basso per selezionare **SETUP** e poi premere il tasto con la freccia destra per entrare nel menu setup.
- 4. Utilizzare il tasto con la freccia verso il basso per selezionare **MEMORIA** e premere il tasto con la freccia destra.

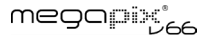

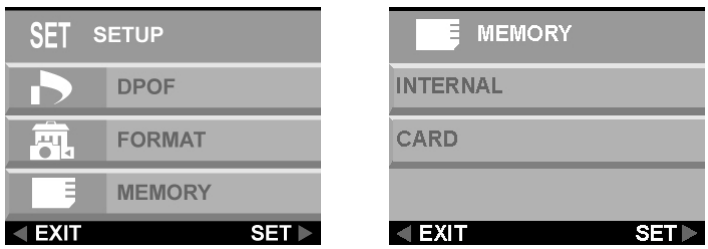

- 5. Utilizzare i tasti freccia verso l'alto o verso il basso per selezionare **INTERNA** o **SCHEDA**. Premere il tasto freccia verso destra per confermare la selezione.
- 6. Premere il tasto **Menu** per uscire.

#### USB

La fotocamera digitale può essere utilizzata con qualsiasi software video commerciale come una videocamera. È sufficiente collegarla al PC utilizzando il cavo USB in dotazione, e selezionare webcamera per PC Camera nel menu setup.

## Capitolo 6 - Il display LCD

Le icone del display LCD mostrano lo stato delle impostazioni della fotocamera e informazioni sulle funzioni, quali ad esempio qualità, lo zoom ed il numero di foto. Queste icone sono visualizzare in tutte le modalità tranne che nella modalità Setup. Questo capitolo descrive le icone del display LCD e il loro sianificato.

**Foto Totali Valore EVPercentuale zoom Tipo di Memoria Foto Rimanenti**  $x + 0$ IN  $025$ <br> $010$ **Modalità del**   $+1<sub>0</sub>$ **Flash**  $\widehat{(\mathcal{L})}$ **Autoscatto**  n. AWB **Modalità Modalità Preset Bilanciamento**   $512 \times 38$  $\overline{V}$ **del bianco (WB)**  L **Stato batterie Qualità Delle Foto Continua** 

Modalità Capture

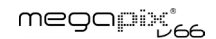

#### **Modalità Movie**

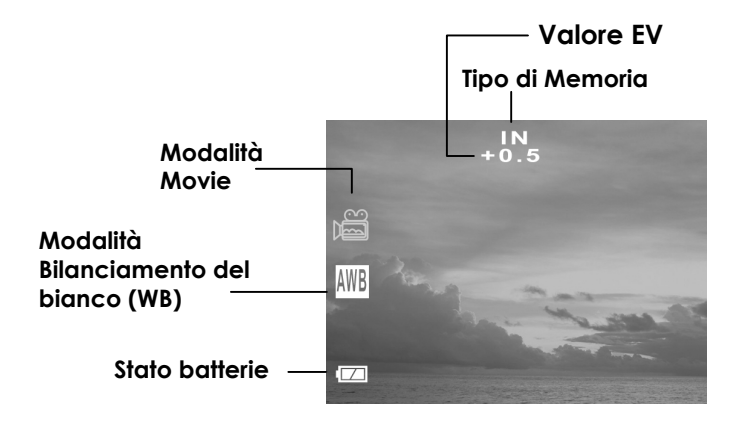

#### **Modalità Riproduzione**

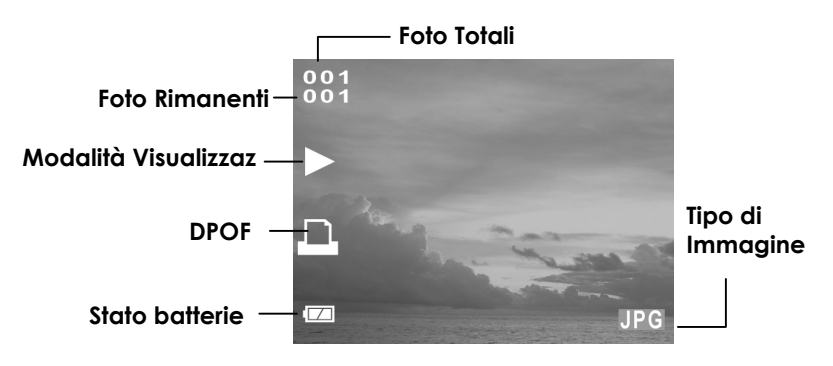

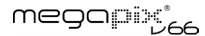

### Descrizione delle icone del display LCD

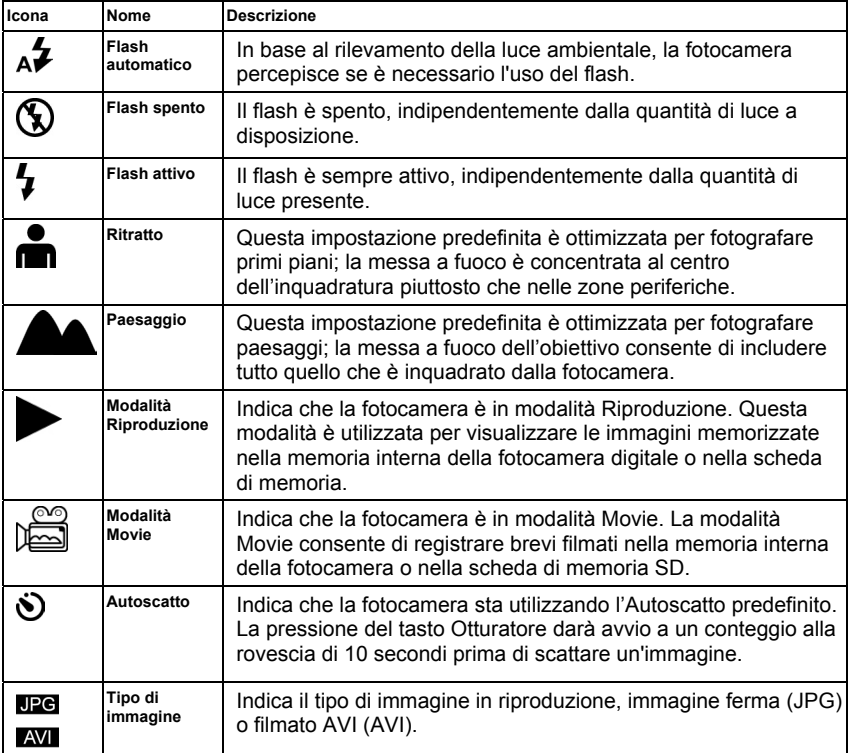

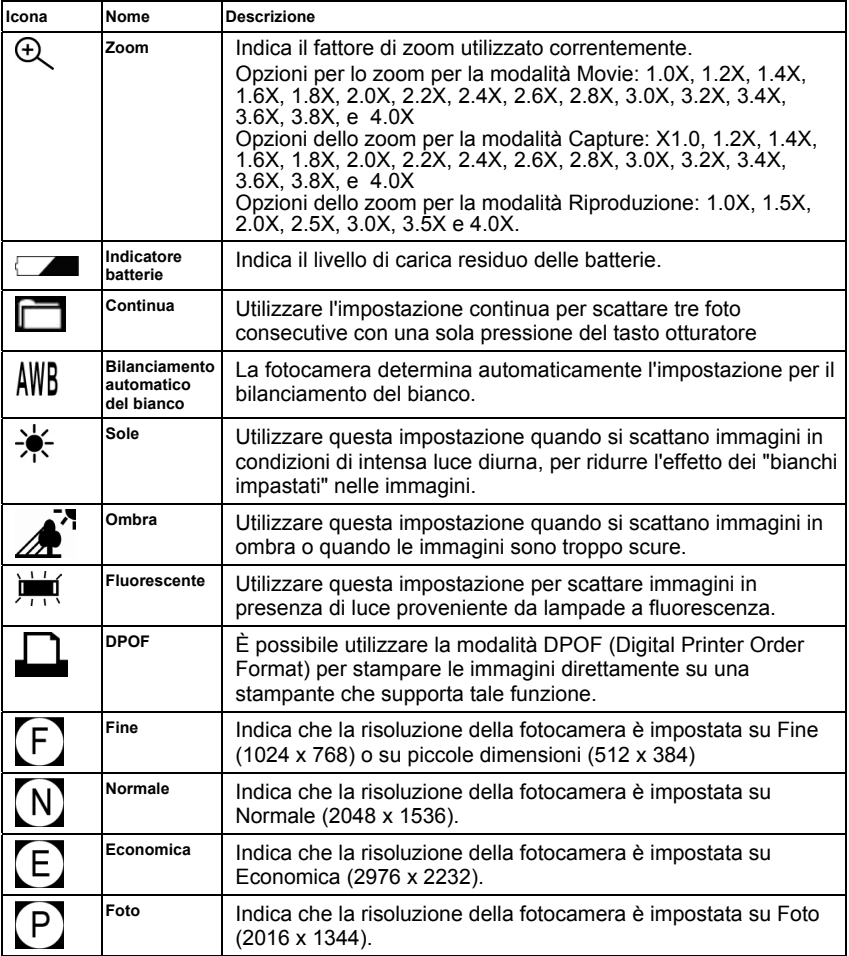

## Appendice 1 - Guida alle funzioni dei tasti

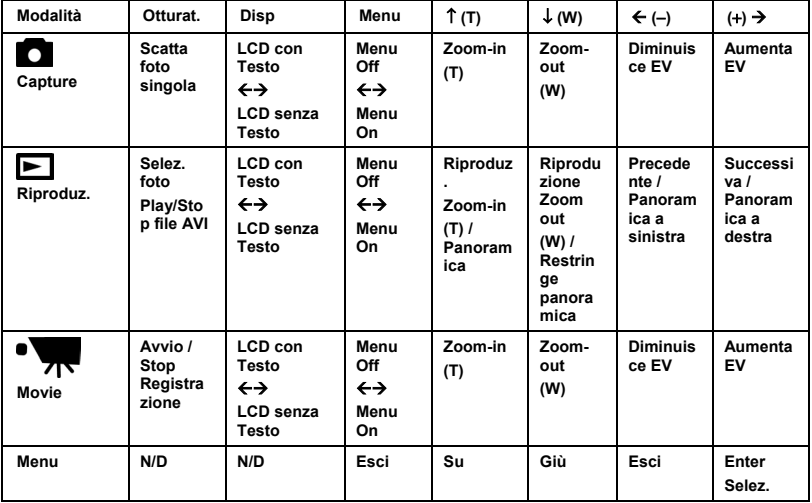

## Appendice 2 - Specifiche

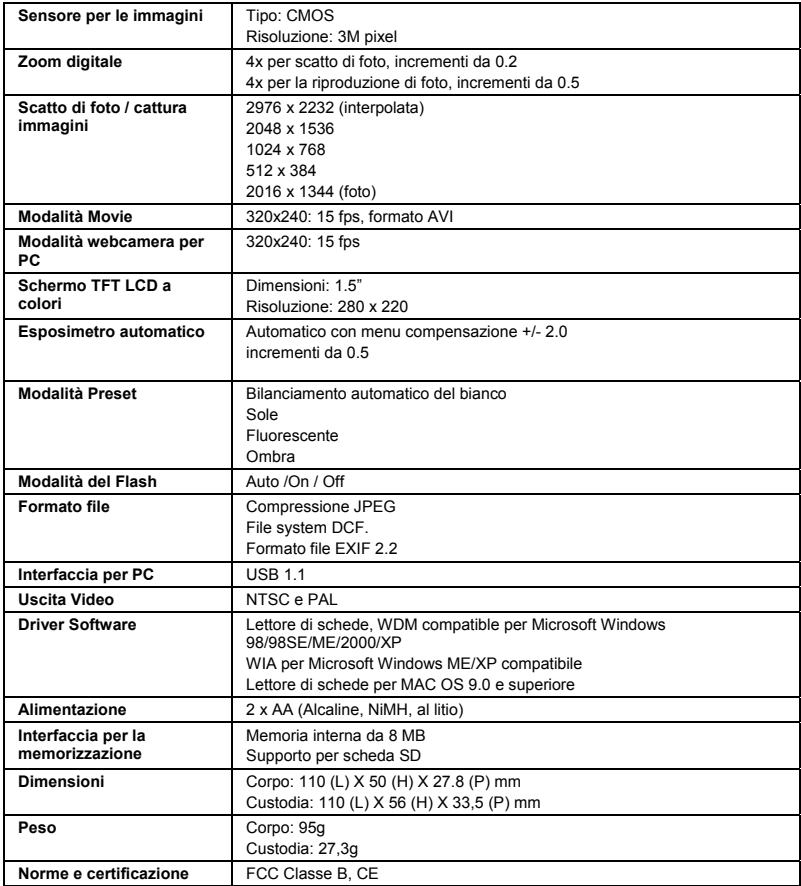

## Appendice 3 - Guida alla risoluzione dei problemi

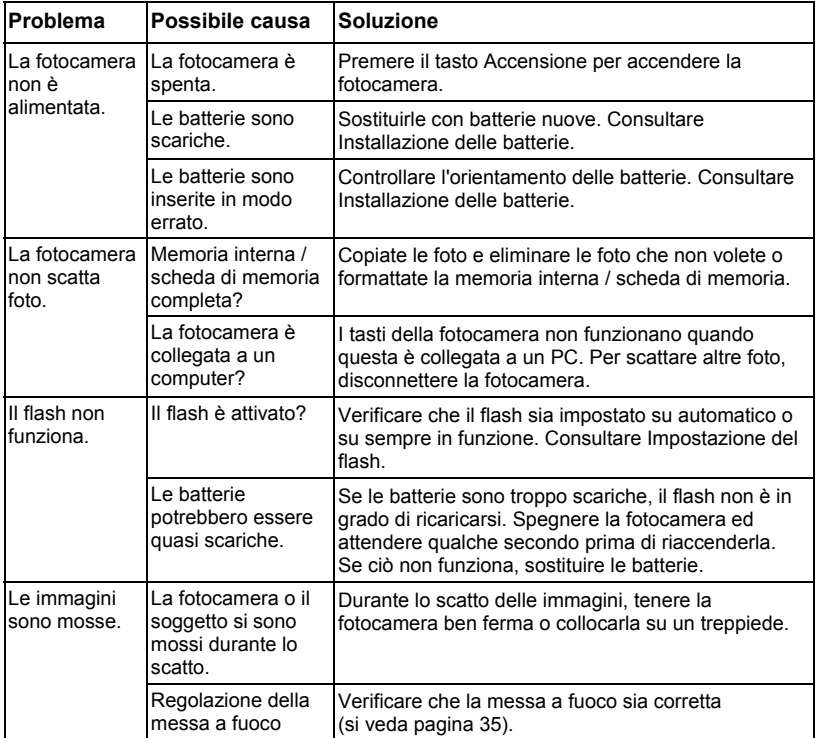

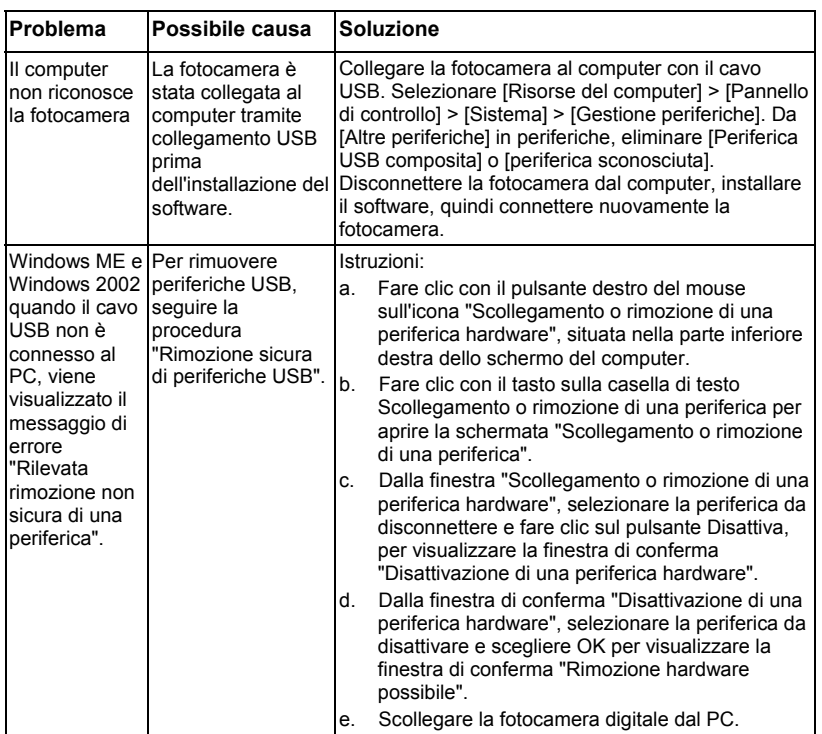

### megapix'<sub>66</sub>

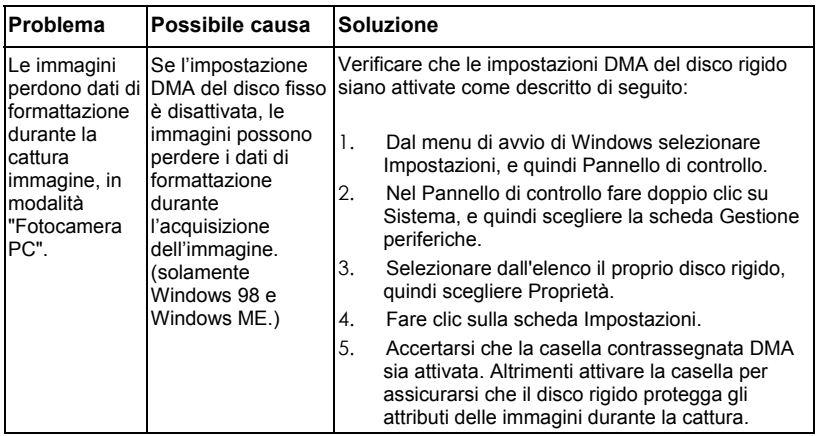